## **DGS-1100 Series Firmware Release Notes**

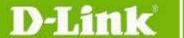

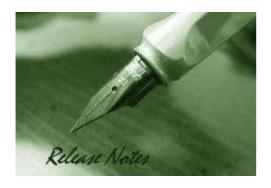

DGS-1100-05 Firmware Version: 1.10.002
DGS-1100-05 PROM Code Version: 1.0.4
DGS-1100-08 Firmware Version: 1.10.007
DGS-1100-08 PROM Code Version: 1.0.11
DGS-1100-16/24 Firmware Version: 1.10.008
DGS-1100-16/24 PROM Code Version: 1.0.2

Published: Oct. 4, 2012

These release notes include important information about D-Link switch firmware revisions. Please verify that these release notes are correct for your switch:

- If you are installing a new switch, please check the hardware version on the device label; make sure that your switch meets the system requirement of this firmware version. Please refer to <u>Revision History and System Requirement</u> for detailed firmware and hardware matrix.
- If the switch is powered on, you can check the hardware version by checking the device information page on the web graphic user interface.
- If you plan to upgrade to the new firmware release, please refer to the <u>Upgrade Instructions</u> for the correct firmware upgrade procedure.

For more detailed information regarding our switch products, please refer to <u>Related Documentation</u>.

You can also download the switch firmware and technical documentation from <a href="http://tsd.dlink.com.tw">http://tsd.dlink.com.tw</a>.

#### **Content:**

| Revision History and System Requirement: | 2 |
|------------------------------------------|---|
| Upgrade Instructions:                    | 2 |
| Upgrade using Web-UI                     | 2 |
| Upgrade using SmartConsole Utility       | 3 |
| New Features:                            | 6 |
| Problem Fixed:                           | 6 |
| Known Issues:                            |   |
|                                          |   |
| Related Documentation:                   | 7 |

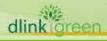

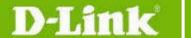

# **Revision History and System Requirement:**

| Firmware Version                 | Date        | Model                      | Hardware Version |
|----------------------------------|-------------|----------------------------|------------------|
| Runtime:V1.10.002<br>PROM:1.0.4  | 4-Oct-2012  | DGS-1100-05                | A1               |
| Runtime:V1.10.007<br>PROM:1.0.11 |             | DGS-1100-08                | A1               |
| Runtime:V1.10.008<br>PROM:1.0.2  |             | DGS-1100-16<br>DGS-1100-24 | A1               |
| Runtime:V1.10.005<br>PROM:1.0.2  | 2-Jun-2012  | DGS-1100-16<br>DGS-1100-24 | A1               |
| Runtime:V1.00.012<br>PROM:1.0.2  |             | DGS-1100-16<br>DGS-1100-24 | A1               |
| Runtime:V1.10.002<br>PROM:1.0.8  |             | DGS-1100-08                | A1               |
| v1.00.009                        | 27-Dec-2010 | DGS-1100-16<br>DGS-1100-24 | A1               |

# **Upgrade Instructions:**

You can download the firmware from D-Link web site <a href="http://tsd.dlink.com.tw">http://tsd.dlink.com.tw</a>, and upgrade through web UI or SmartConsole Utility.

#### **Upgrade using Web-UI**

- 1. Connect a workstation installed with java SE runtime environment to any switch port of the device.
- 2. Open the web browser from the workstation and enter the IP address of the switch. The switch's default IP address is 10.90.90.90.
- 3. Enter administrator's password when prompted. The password is **admin** by default.
- To update switch's firmware or configuration file, select *Tools > Firmware Backup & Upgrade* from the banner.

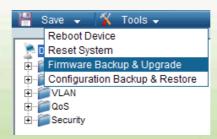

5. Click Browse to browse your inventories for a saved firmware file, and then click Upgrade

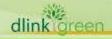

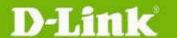

# **D-Link** DGS-1100 Series Firmware Release Notes

after selecting the firmware file you want to restore.

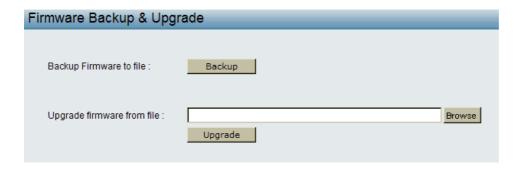

Wait until the "Firmware Upgrade Successful" message pops up and login again after device boots up.

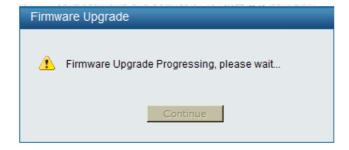

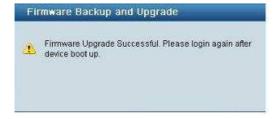

#### **Upgrade using SmartConsole Utility**

- 1. Connect a workstation installed with java SE runtime environment to any switch port of the device
- 2. Execute SmartConsole Utility and click the "Discovery" button to search switches.

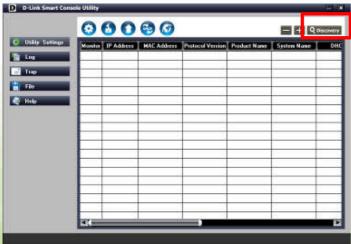

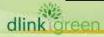

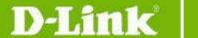

3. Single-click on the icon of Monitor column to select the target switch.

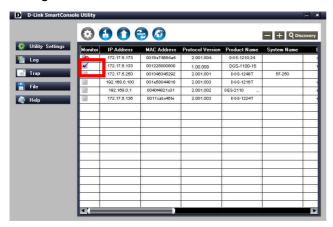

4. Click Firmware Upgrade button

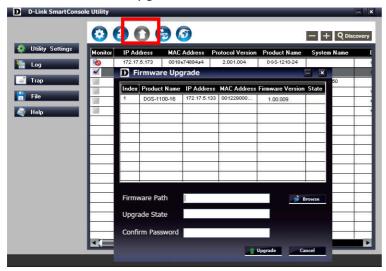

5. Click Browse button and select the firmware file (Model name\_HW ver.\_FW ver. .hex) on your local hard drive.

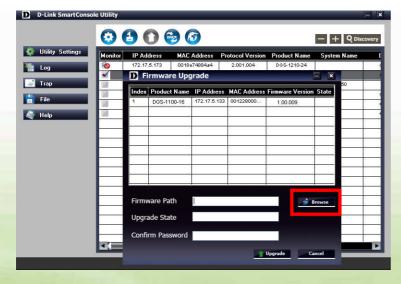

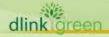

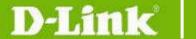

# **DGS-1100 Series Firmware Release Notes**

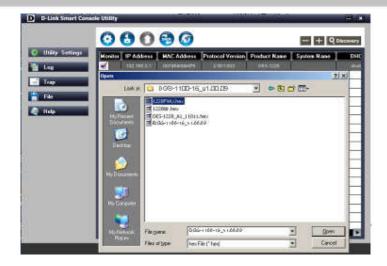

6. Enter password and click "Upgrade" button to start firmware upgrade. The default password is "admin".

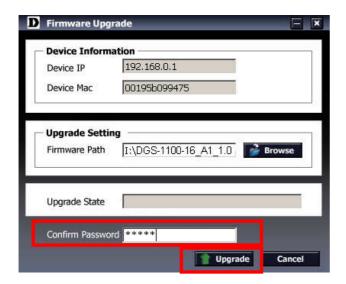

7. Once the message popped up, click "OK" button to complete the firmware upgrade

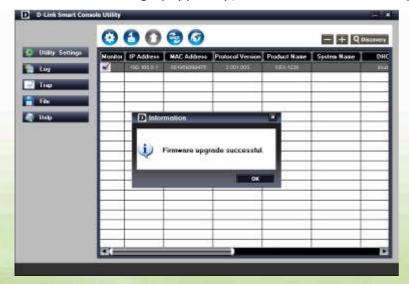

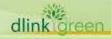

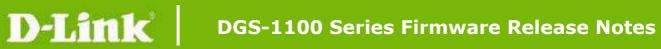

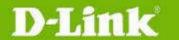

## **New Features:**

#### **DGS-1100-05:**

| <b>Firmware Version</b> | New Features  |
|-------------------------|---------------|
| V1.10.002               | First Release |

#### DGS-1100-08:

| <b>Firmware Version</b> | New Features                 |
|-------------------------|------------------------------|
| V1.10.007               | 1. SmartConsole Utility v3.0 |
| V1.10.002               | First Release                |

#### DGS-1100-16/24:

| <b>Firmware Version</b> | New Features                                            |
|-------------------------|---------------------------------------------------------|
| V1.10.008               | 1. SmartConsole Utility v3.0                            |
| V1.10.005               | <ol> <li>Management VLAN</li> <li>Voice VLAN</li> </ol> |
| V1.00.009               | First Release                                           |

# **Problem Fixed:**

#### DGS-1100-05:

| Firmware<br>Version | Problems Fixed |
|---------------------|----------------|
| V1.10.002           | First Release  |

#### DGS-1100-08:

| Firmware<br>Version | Problems Fixed |
|---------------------|----------------|
| V1.10.002           | First Release  |

#### DGS-1100-16/24:

| Firmware<br>Version | Problems Fixed                                                                                                    |
|---------------------|----------------------------------------------------------------------------------------------------|
| V1.10.005           | NA                                                                                                    |
| V1.00.012           | Fix the configuration lost when FW upgrades from V1.00.009 to V1.10.005. Note: This Firmware will NOT cut in to production. |
| V1.00.009           | First Release                                                                                                    |

# **Known Issues:**

| Firmware Version                  | Issues                                                                            | Workaround                                                                                |
|-----------------------------------|-----------------------------------------------------------------------------------|-------------------------------------------------------------------------------------------|
| V1.10.005<br>(For DGS-1100-16/24) | When firmware V1.00.009 is upgraded to V1.10.005, the configuration will be lost. | Firmware V1.00.009 should be upgraded to V1.00.012 first, and then upgraded to V1.10.005. |

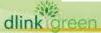

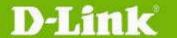

# **D-Link** DGS-1100 Series Firmware Release Notes

|                                   |               | V1.00.012 can be downloaded from http://tsd.dlink.com.tw/ |
|-----------------------------------|---------------|-----------------------------------------------------------|
| V1.10.002<br>(For DGS-1100-08)    | NA            |                                                           |
| V1.00.009<br>(For DGS-1100-16/24) | First Release |                                                           |

# **Related Documentation:**

- DGS-1100 Series User Manual
- DGS-1100 Series Getting Started Guide

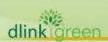